# ФЕДЕРАЛЬНОЕ ГОСУДАРСТВЕННОЕ УНИТАРНОЕ ПРЕДПРИЯТИЕ «ВСЕРОССИЙСКИЙ НАУЧНО-ИССЛЕДОВАТЕЛЬСКИЙ ИНСТИТУТ МЕТРОЛОГИИ ИМ.Д.И.МЕНДЕЛЕЕВА»

# ВСЕРОССИЙСКИЙ НАУЧНО-ИССЛЕДОВАТЕЛЬСКИЙ ИНСТИТУТ РАСХОДОМЕТРИИ - ФИЛИАЛ ФЕДЕРАЛЬНОГО ГОСУДАРСТВЕННОГО УНИТАРНОГО ПРЕДПРИЯТИЯ «ВСЕРОССИЙСКИЙ НАУЧНО-ИССЛЕДОВАТЕЛЬСКИЙ ИНСТИТУТ МЕТРОЛОГИИ ИМ.Д.И.МЕНДЕЛЕЕВА» ВНИИР - филиал ФГУП «ВНИИМ им.Д.И.Менделеева»

СОГЛАСОВАНО

Заместитель директора филиала А. С. Тайбинский  $1162$ « - 04 » августа 2022 г.  $CD...U$ 

Государственная система обеспечения единства измерений

ПРЕОБРАЗОВАТЕЛИ РАСХОДА ВИХРЕВЫЕ ИРВИС-К300

Методика поверки МП 1432-13-2022

> И.о. начальника научно-Исследовательского отдела

А.И. Горчев *Ы :* (843)272-11-24

Казань 2022

## 1 Обшие положения

Настоящий документ распространяется на преобразователи расхода вихревые ИРВИС-К300. преобразователь) устанавливает ИРВИС-К300  $\overline{M}$ (далее последовательность и методику их первичных и периодических поверок.

В ходе реализации данной методики поверки обеспечивается передача единицы объемного и массового расхода газа в соответствии с государственной поверочной схемой, утвержденной Приказом Росстандарта 11.05.2022 № 1133 Об утверждении Государственной поверочной схемы для средств измерений объемного и массового расхода газа, подтверждающая прослеживаемость к Государственному первичному эталону единиц объемного и массового расходов газа ГЭТ 118-2017 методом непосредственного сличения и методом косвенных измерений.

## 2 Перечень операций поверки средства измерений

2.1 При проведении поверки должны быть выполнены операции согласно таблице 1.

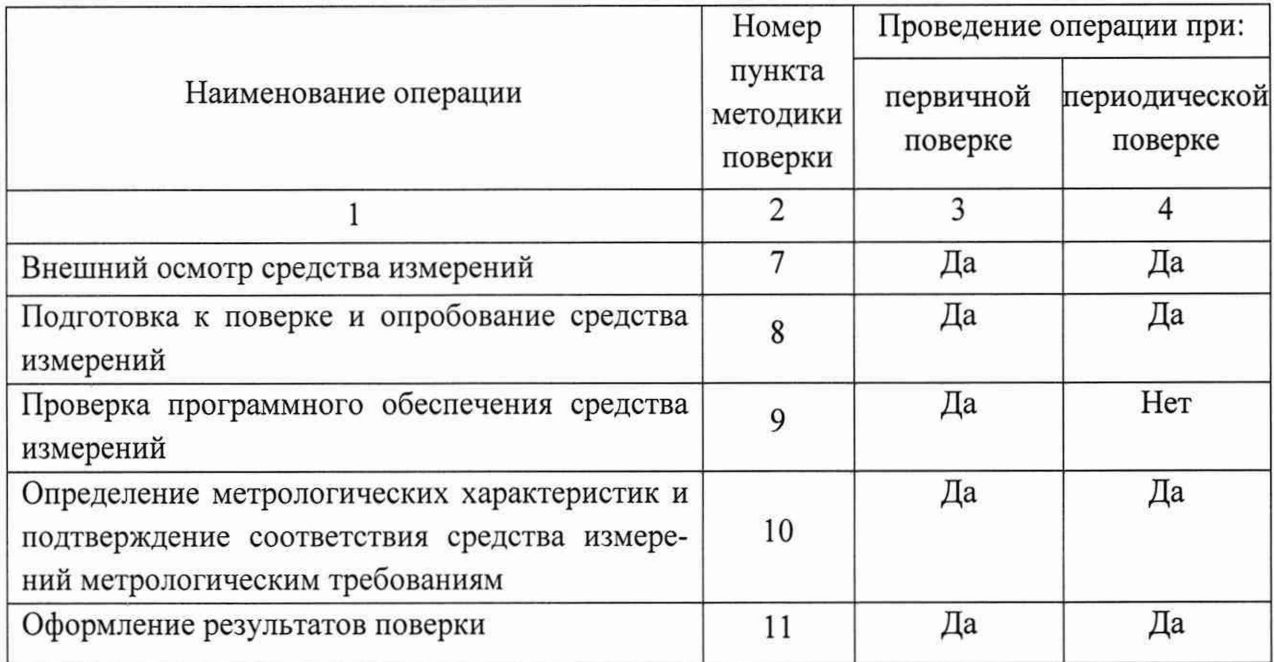

Таблица 1

## 3 Требования к условиям проведения поверки

При проведении поверки должны соблюдаться следующие условия:

- температура окружающего воздуха от минус 40 до плюс 60 °С;

- относительная влажность окружающего воздуха до 80%;

- атмосферное давление от 84 до 106,7 кПа.

Рабочее давление на поверяемой установке должно быть не более допустимого рабочего давления поверяемого ИРВИС-КЗ00.

### 4 Требования к специалистам, осуществляющим поверку

К проведению поверки допускаются лица, изучившие данную методику, эксплуатационную документацию на комплексы.

Работы по проведению поверки комплексов допускается проводить одному специалисту.

## 5 Метрологические и технические требования к средствам поверки

При проведении поверки применяют средства поверки, приведенные в таблице 2. Таблина 2

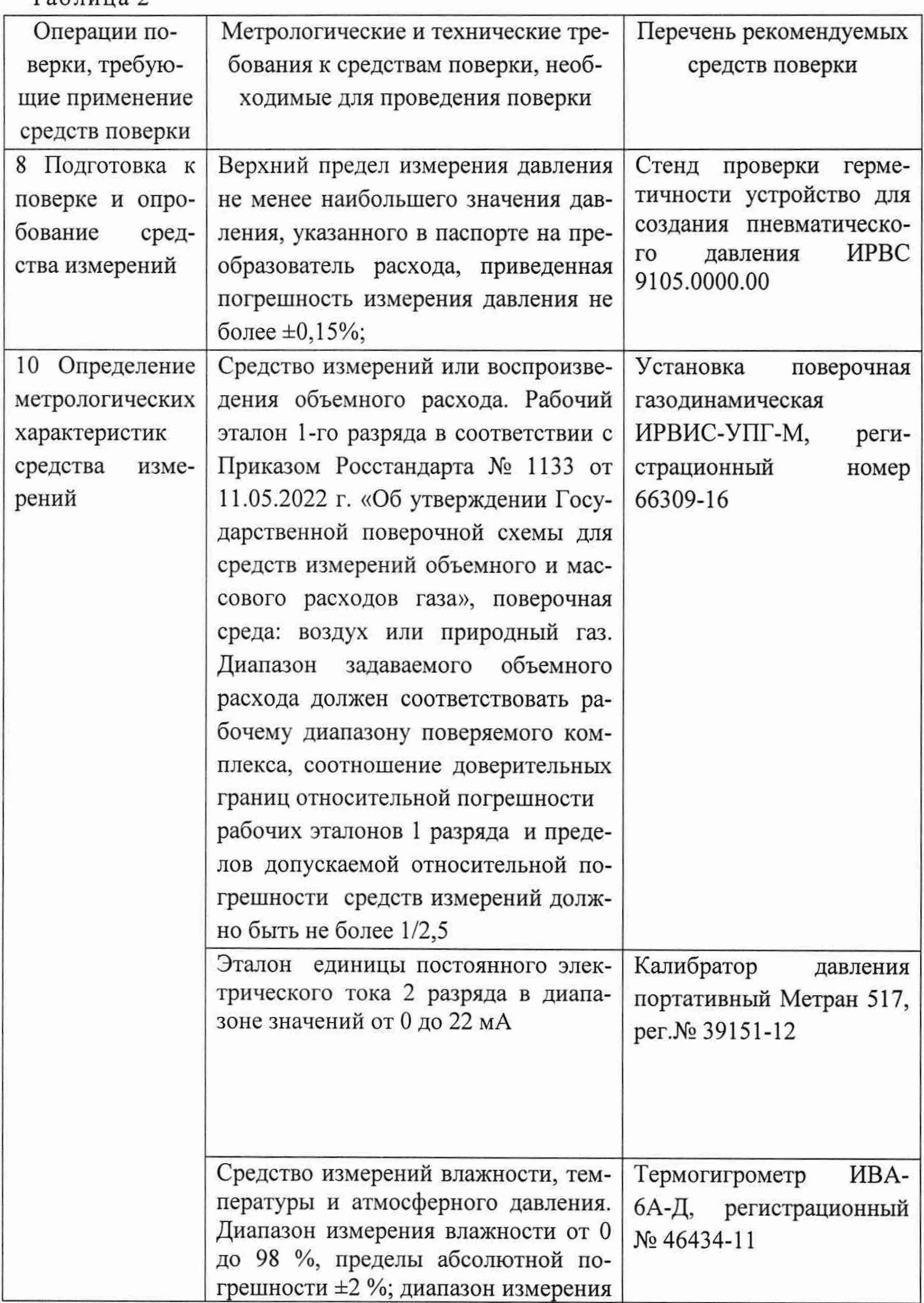

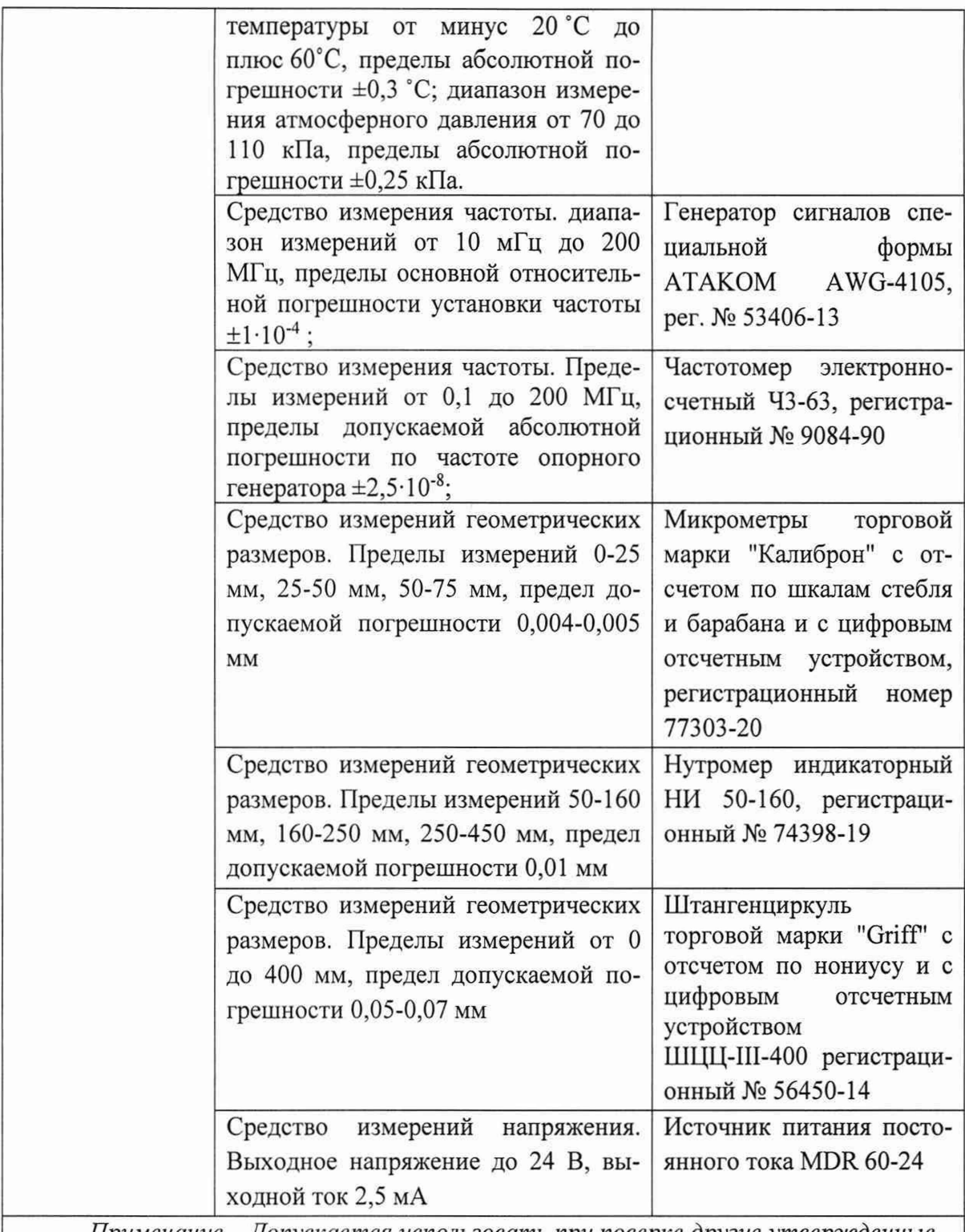

*Примечание - Допускается использовать при поверке другие утвержденные и аттестованные эталоны единиц величин, средства измерений утвержденного типа и поверенные, удовлетворяющие метрологическим требованиям, указанным в таблице*

Также при проведении поверки применяется персональный компьютер.

### **6 Требования(условия) по обеспечению безопасности проведения поверки**

6.1 При проведении поверки должны соблюдаться требования безопасности, указанные в:

- правилах техники безопасности, действующие в месте проведения поверки;

- эксплуатационной документации на ИРВИС-К300;

- эксплуатационной документации на средства поверки и вспомогательное оборудование, используемые при поверке.

6.2 Источником опасности при проведении поверки является - электрический ток, а также давление поверочной среды применяемые для работы поверочного оборудования.

#### 7 Внешний осмотр средства измерений

7.1 Внешний осмотр

При проведении внешнего осмотра устанавливают:

- отсутствие механических повреждений и дефектов преобразователя расхода и соединительных кабелей;

- соответствие комплектности, внешнего вида и маркировки требованиям эксплуатационных документов.

- соблюдения требований по защите средства измерений от несанкционированного вмешательств, наличие пломб в соответствии с описанием типа;

Результаты внешнего осмотра считают положительными, если:

- на преобразователе расхода и соединительных кабелях отсутствуют механические повреждения и дефекты, препятствующие его применению;

- комплектность преобразователя расхода, его внешний вид и надписи соответствуют требованиям эксплуатационной документации.

При отрицательных результатах дальнейшая поверка не проводится.

#### 8 Подготовка к поверке и опробование средства измерений

Перед проведением поверки выполняют следующие подготовительные операции:

8.1 Преобразователь перед началом поверки после включения питания выдерживают не менее 15 мин.

8.3 Подготавливают к работе средства поверки в соответствии с их эксплуатационными документами.

8.3 Проводят необходимые соединения преобразователя расхода и средств поверки, согласно эксплуатационным документам преобразователя расхода и средства поверки. Выполняют внешние электрические соединения в соответствии с приложением А.

8.4 Подключают преобразователь расхода к персональному компьютеру с предустановленным программным обеспечением (далее - ПО) «ИРВИС-ТП», воспользовавшись с помощью интерфейса связи RS485, и устанавливают связь преобразователя расхода и персонального компьютера.

Проводят проверку общей работоспособности. При этом:

- с помощью эталона расхода, вентилятора или компрессора в измерительном участке или имитаторе создают стационарный поток воздуха со значением расхода, не выходящим за пределы измерения поверяемого преобразователя расхода.

Опробование производят по измерительной схеме Q, приведенной в Таблице А.1 Приложения А.

Результаты проверки общей работоспособности преобразователя расхода считают положительными, если:

- в процессе эксплуатации индикации сбоев и коммуникационных ошибок не возникло;

- при наличии потока воздуха через ПП, показания частотомера, подключенного к частотному выходу БИП, имеют не нулевые значения.

8.5 Проверка герметичности

Заглушают ПП преобразователей расхода с помощью фланцев. Для преобразователей расхода модификации ИРВИС-КЗОО-Пр, поставляемых без измерительного участка, проверку герметичности проводят с использованием имитатора измерительного участка.

Проверку герметичности преобразователей расхода проводят с помощью стенда проверки герметичности путем создания в полости первичного преобразователя давления, равного наибольшему значению давления, указанному в паспорте на преобразователь расхода.

Давление следует поднимать плавно в течение 1 мин.

Результаты проверки герметичности считают удовлетворительными, если в течение 5 мин после создания испытательного падение давления не превысило 0,2 %.

#### 9 Проверка программного обеспечения средства измерений

Примечание – проверку программного обеспечения преобразователей расхода проводят только при первичной поверке на заводе-изготовителе

Проверку программного обеспечения проводят путем считывания версии и контрольной суммы ПО с помощью специализированного ПО «ИРВИС-ТП».

Результаты считают положительными, если версия и контрольная сумма ПО совпадают с указанными в описании типа.

#### 10 Определение метрологических характеристик подтверждение И соответствия средства измерений метрологическим требованиям

10.1 Допускается проводить поверку в одном из поддиапазонов при этом значение Опер отсчитывается от Онаиб поддиапазона № 1. Точностные характеристики при этом не изменяются.

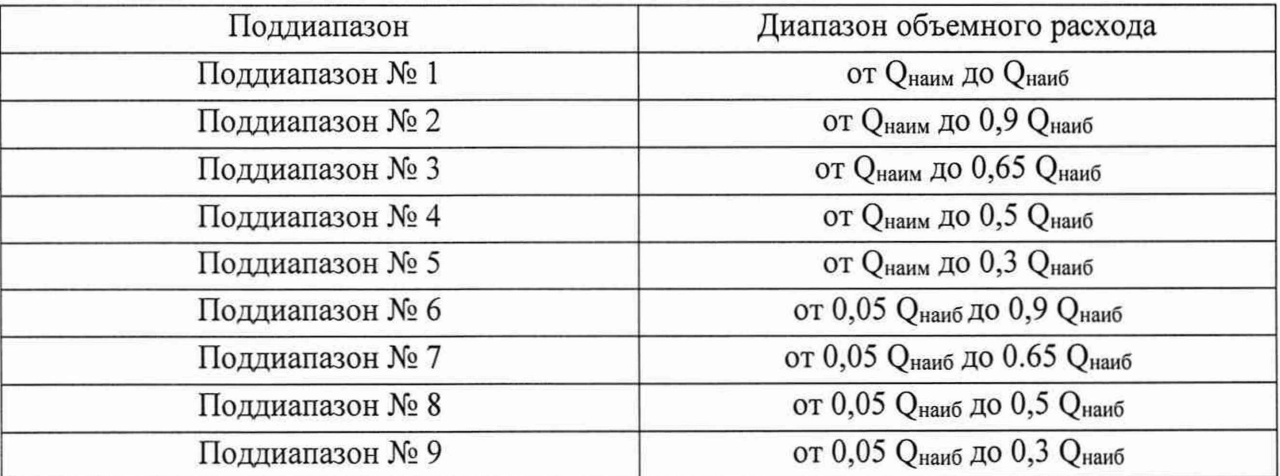

Таблица 3 - Настраиваемые поддиапазоны

Определение относительной погрешности при измерении объемного расхода проводят одним из следующих методов:

- проливным методом по пункту  $10.1.1$ ;

- косвенным методом по пункту 10.1.2.

10.1.1 Определение относительной погрешности при измерении объемного расхода.

Измерения проводят в следующих точках диапазона расхода: Qнаиб, 0,7 Qнаиб, 0,4 Qнаиб, 0,25 Qнаиб, 0,1 Qнаиб, Qнаим с допускаемым отклонением 5% (Qнаим, Qнаиб наименьшее, наибольшее значения измеряемого объемного расхода при рабочих условиях соответственно, которые приведены в паспорте).

К частотному выходу БИП преобразователя расхода подключают частотомер (отсчетное устройство эталона объемного расхода), работающий в режиме измерения не менее 1000 периодов поступающих на его вход импульсов. На каждом значении объемного (массового) расхода осуществляют не менее 3 измерений значений объемного (массового) расхода по эталонному и поверяемому средству.

Измеренное значение объемного расхода поверочной среды при рабочих условиях Окзоо вычисляют с помошью «ПО ИРВИС-ТП. Поверка».

Относительную погрешность при измерении объемного расхода при рабочих условиях определяют по формуле:

$$
\delta_Q = \frac{Q_{K300} - Q_o}{Q_o} \cdot 100\,\%.\tag{1}
$$

– объемный расход измеренный преобразователем расхода, м<sup>3</sup>/ч: где  $Q_{\kappa300}$ 

- объемный расход измеренный эталоном объемного расхода, м<sup>3</sup>/ч.  $Q_{\scriptscriptstyle{\alpha}}$ 

Результаты считают положительными, если значение относительной погрешности при измерении объемного расхода при рабочих условиях, не превышает значений, указанных в описании типа.

10.1.2 Косвенный метод поверки.

Косвенный метод поверки может применяться для всех моделей преобразователей расхода. При косвенном методе поверки проводят проверку проходного сечения ПП на отсутствие заметного износа и проверка характерного размера тела обтекания на отсутствие заметного износа.

10.1.2.1 Проверка проходного сечения ПП на отсутствие заметного износа.

Примечание - П.10.1.2.1 выполняется только при проведении периодической поверки.

Нутромером проводят измерения диаметров входного и выходного сечений ПП в трех плоскостях, в соответствии с рисунком 1 Приложения Б.

Определяют среднее значение диаметра ПП (сопла),  $D_{\alpha}$ , мм, по формуле

$$
D_{cp} = \frac{\sum_{i=1}^{n} D_{20i}}{n},
$$
\n(2)

- результат *i*-го измерения диаметра проходного сечения ПП (сопла), где  $D_{20i}$ приведенный к 20 °С, мм;

- количество измерений для всех исполнений и Ду  $n=6$ ).  $\boldsymbol{n}$ 

$$
D_{20i} = D_i \cdot (1 + \alpha_{n\alpha} \cdot (t_u - 20)), \tag{3}
$$

где

 $t_{\rm n}$ 

 $D_i$ - температурный коэффициент линейного расширения материала ПП  $\alpha_{\scriptscriptstyle{nu}}$ (сопла) (для ИРВИС-К300-Пп16  $\alpha_{\text{IV}} = 1,0166 \cdot 10^{-5}$ , для ИРВИС-К300- $\Pi$ π100, *HPBHC-K300-*Πap α<sub>πч</sub> = 1,5268·10<sup>-5</sup>);

- результат *i*-го измерения диаметра проходного сечения ПП (сопла), мм;

температура окружающей среды во время измерения, °С.

Вычисления величин должны проводиться с точностью до 5 значащих цифр. Результат измерения считают положительным, если выполняется условие:

$$
|D_{cp} - D_{20}| \le \Delta_D,\tag{4}
$$

где

- диаметр проходного сечения ПП (сопла) при 20 °С, мм (указан в  $D_{20}$ «Преобразователи расхода вихревые ИРВИС-К300. Паспорт. ИРВС 9100.0000.00 IIC2»);
- величина поля допуска диаметра проходного сечения ПП (сопла),  $\Delta_D$ которая приведена в таблице 4.

| Типоразмер ПП (сопла), DN | Величина поля допуска диаметра<br>проходного сечения ПП (сопла), $\Delta_D$ , мм |
|---------------------------|----------------------------------------------------------------------------------|
| 50                        | 0,16                                                                             |
| 80                        | 0,19                                                                             |
| 100                       | 0,22                                                                             |
| 150                       | 0,25                                                                             |
| 200                       | 0,29                                                                             |
| 300                       | 0,32                                                                             |

 $Ta$ блица  $\Lambda$  - Велицина

10.1.2.2 Проверка характерного размера тела обтекания на отсутствие заметного износа.

Примечание - П. 10.1.2.2 выполняется только при проведении периодической поверки.

Извлекают тело обтекания (кроме модификации ИРВИС-КЗОО-Пар). Микрометром производят измерения характерного размера тела обтекания *d<sub>i</sub>*, мм, в соответствии с рисунком 2 Приложения Б. Для исполнения ИРВИС-КЗОО-Пар-ДДП (рисунок 3 приложения Б) и для исполнения ИРВИС-КЗОО-Пар-Дим (рисунок 4 приложения Б) использовать штангенциркуль нониусный ШЦ-Н-250-0,05.

Определяют среднее значение характерного размера тела обтекания,  $d_{cn}$ , мм, по формуле

$$
d_{cp} = \frac{\sum_{i=1}^{n} d_{20i}}{3},\tag{5}
$$

где  $d_{20i}$ - результат *i*-го измерения характерного размера тела обтекания, приведенный к 20 °С, мм.

$$
d_{20i} = d_i \cdot (1 + 1.5268 \cdot 10^{-5} \cdot (t_u - 20)),\tag{6}
$$

где *d* : результат *i*-го измерения характерного размера тела обтекания, мм;

 $t_{\nu}$  - температура окружающей среды во время измерения, °С.

Вычисления величин должны проводиться с точностью до 5 значащих цифр. Результат измерения считают положительным, если выполняется условие:

$$
\left|d_{cp} - d_{20}\right| \leq \Delta_d,\tag{7}
$$

- где  $d_{20}$ *-* характерный размер тела обтекания при 20 °С, м (указан в «Преобразователи расхода вихревые ИРВИС-К300. Паспорт. ИРВС 9100.0000.00 ПС2»);
	- величина поля допуска характерного размера тела обтекания, которая  $\Delta_d$ приведена в таблице 5.

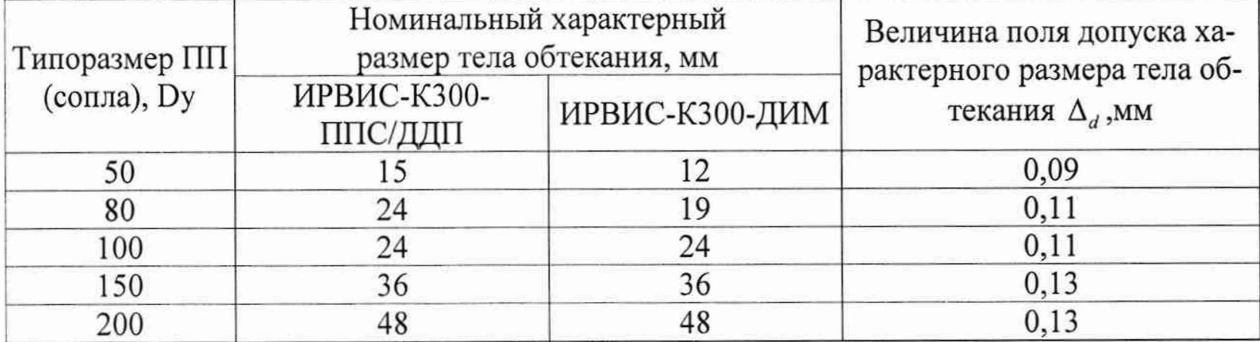

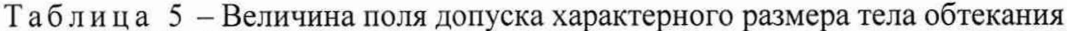

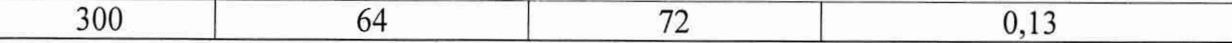

Результаты поверки косвенным методом считают положительными, если выполняются условия 4 и 7.

10.1.2.3 Определение относительной погрешности ИРВИС-КЗ00 при преобразовании объемного расхода в электрический выходной сигнал по токовому интерфейсу и выходу стандартного интерфейса RS-485.

Примечание - Проверки по данному пункту проводят только при наличии в заказе аттестованных токового выхода и интерфейса RS-485.

10.1.2.4 Определение относительной погрешности преобразователей расхода при преобразовании объемного расхода в электрический выходной сигнал по токовому интерфейсу и выходу стандартного интерфейса RS-485 проводят по измерительной схеме RS в соответствии с таблицей А2 Приложения А.

Сигнал расхода имитируют с помощью генератора импульсов, задавая частоты, соответствующие значениям объемного расхода Qнаиб, 0,5 Qнаиб, 0,2 Qнаиб и указанных в локументе «Преобразователи расхода вихревые ИРВИС-К300. Паспорт. *HPBC* 9100.0000.00 ПС2». Имитационный сигнал контролируется частотомером.

Частоты задают с погрешностью ±2%. Выходной ток  $I_{H3M}$  измеряется эталоном силы постоянного электрического тока. При каждом заданном значении объемного расхода Q<sub>i</sub> проводят не менее трех измерений значения выходного тока I<sub>изм</sub>.

Цифровая посылка принимается ПЭВМ с установленным ПО «ИРВИС-ТП». Принятые данные визуально считываются с экрана монитора ПЭВМ.

Для установленных режимов функционирования с помощью ПО «ИРВИС-ТП» рассчитывают значение выходного тока I<sub>p</sub> и объемного расхода Q<sub>p</sub>.

Относительную погрешность преобразователей расхода при преобразовании объемного расхода в электрический выходной сигнал по токовому интерфейсу вычисляется по формуле:

$$
\delta_l = \frac{I_{u3M} - I_p}{I_p} \times 100\%
$$
\n(8)

$$
I_{u_{3M}} = \frac{\sum_{i=1}^{3} I_{u_{3M}}^i}{3}
$$
 (9)

относительная погрешность преобразователя расхода при преобразовании где  $\delta_{l}$ объемного расхода в электрический выходной сигнал по токовому интерфейсу, %;

 $I'_{u\alpha}$ результат і-го измерения значения выходного тока, мА;

среднее измеренное значение выходного тока, мА;  $I_{u3M}$ 

расчетное значение выходного тока, мА.  $I_p$ 

Относительную погрешность преобразования объемного расхода в выходной сигнал по выходу стандартного интерфейса RS-485 вычисляют по формулам:

$$
\delta_{RS} = \frac{Q_{I7JBM} - Q_P}{Q_P} \times 100\%
$$
\n(10)

$$
Q_{I73BM} = \frac{\sum_{i=1}^{3} Q_{I73BM}^{i}}{3}
$$
 (11)

где

 $\delta_{\scriptscriptstyle RS}$ 

относительная погрешность преобразователей расхода при преобразовании

объемного расхода в электрический выходной сигнал по выходу стандартного интерфейса RS-485;

 $Q'_{II3BM}$  - i-тое значение расхода, считанное с экрана монитора ПЭВМ, м<sup>3</sup>/ч;

 $Q_{II3BM}$  - среднее значение расхода, считанное с экрана ПЭВМ, м<sup>3</sup>/ч;

 $Q_p$  - вычисленное с помощью ПО «ИРВИС-ТП» значение расхода, м<sup>3</sup>/ч;

10.1.2.5 Результаты считают положительными, если значение относительной погрешности при измерении объемного расхода при рабочих условиях, не превышает значений, указанных в описании типа.

#### **11 Оформление результатов поверки**

11.1 Результаты поверки оформляются протоколами произвольной формы.

11.2 Знак поверки ставится в свидетельство о поверке (при заявлении), а так же на свинцовые (пластмассовые) пломбы преобразователей в соответствии с описанием типа.

11.3 При положительных результатах поверки ИРВИС-К300 признают годным к применению, оформляют свидетельство о поверке (при заявлении) в соответствии с Приказом Министерства промышленности и торговли РФ от 31 июля 2020 г. № 2510 «Об утверждении Порядка проведения поверки средств измерений, требования к знаку поверки и содержанию свидетельства о поверке» и передают сведения в информационный фонд.

11.4 Если ИРВИС-К300 по результатам поверки признан непригодным к применению выписывают извещение о непригодности к применению (при заявлении) в соответствии с Приказом Министерства промышленности и торговли РФ от 31 июля 2020 г. № 2510 «Об утверждении Порядка проведения поверки средств измерений, требования к знаку поверки и содержанию свидетельства о поверке» и передают сведения в информационный фонд.

# Приложение А (справочное) СХЕМЫ ПОДКЛЮЧЕНИЯ

# Таблица А.1 - Измерительная схема Q (расход)

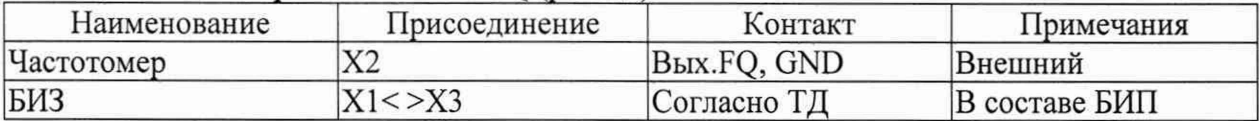

Таблица А.2 – Измерительная схема RS (интерфейс RS485, токовый интерфейс)

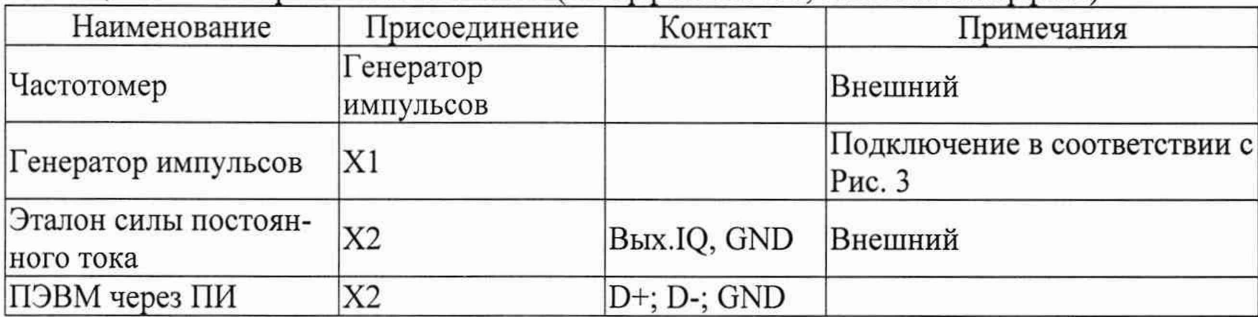

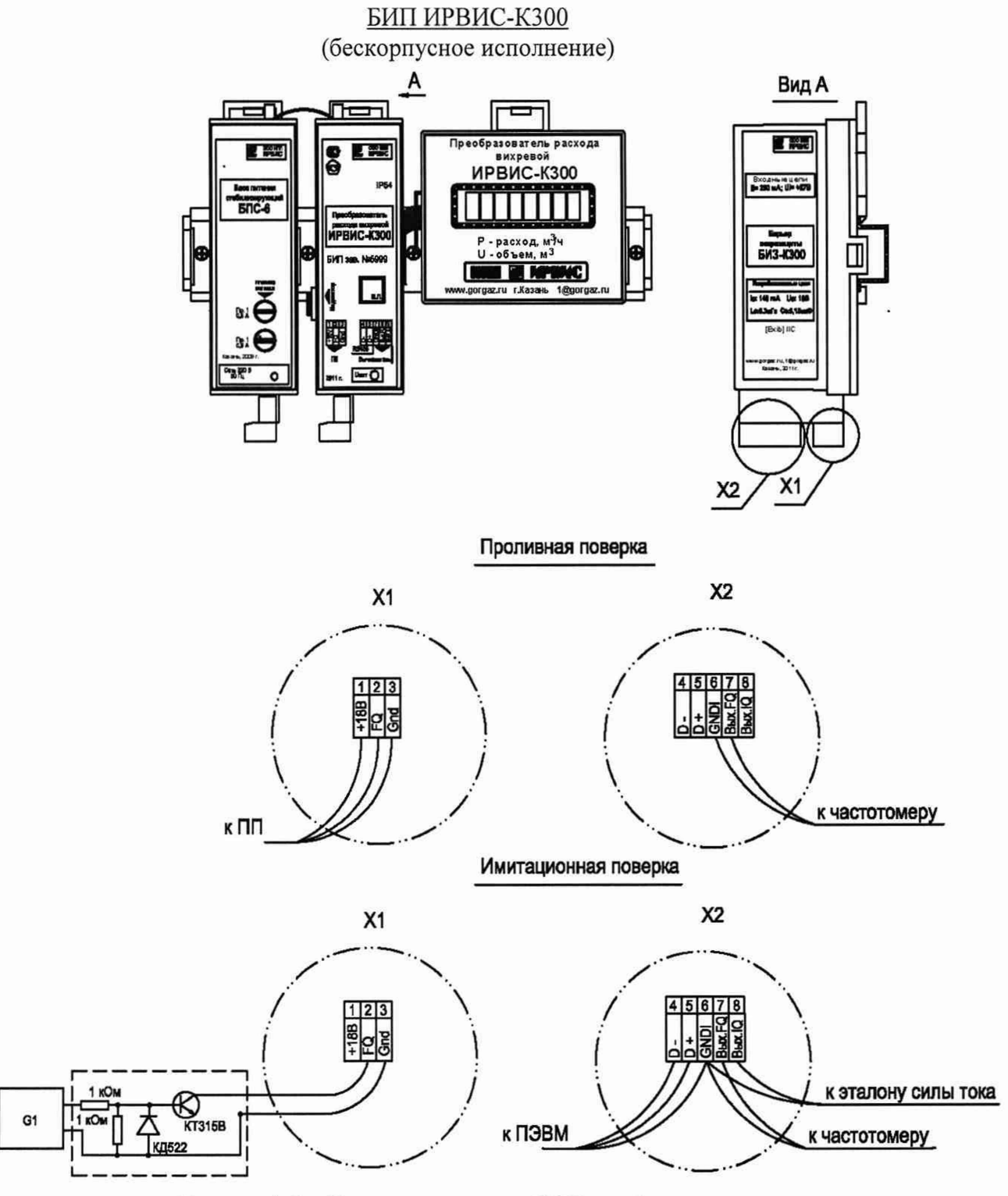

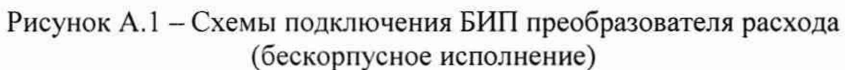

# Приложение Б

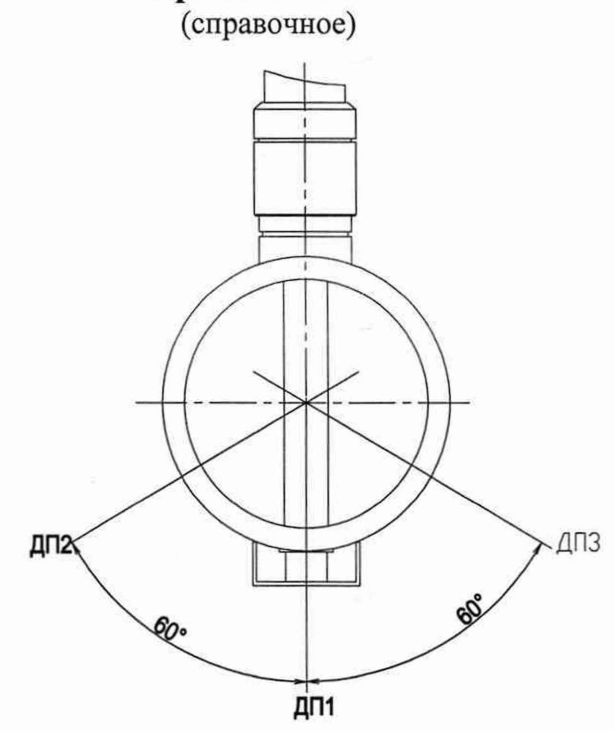

Измерение диаметров входного и выходного сечений ПП (сопла) проводить В диаметральных плоскостях ДП1...ДП3 на глубине 5...15 мм от торца

Рисунок Б.1. Схема измерения диаметров входного и выходного сечений ПП (сопла) ИРВИС-К300

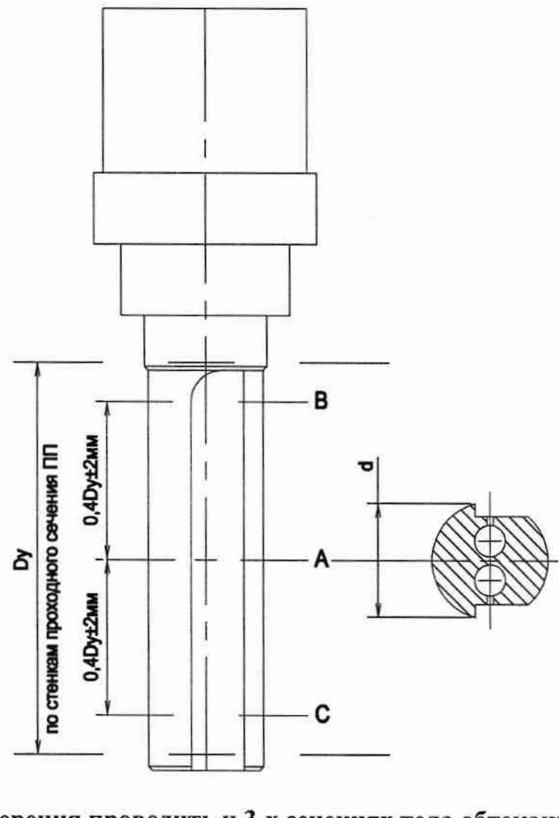

Измерения проводить и 3-х сечениях тела обтекания:

А - сечение по центру отверстия канала перетока (ось ПП)

В - сечение на расстоянии 0,4 Ду выше сечения А

С - сечение на расстоянии 0,4 Ду ниже сечения А

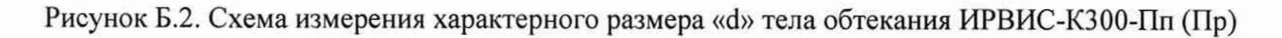

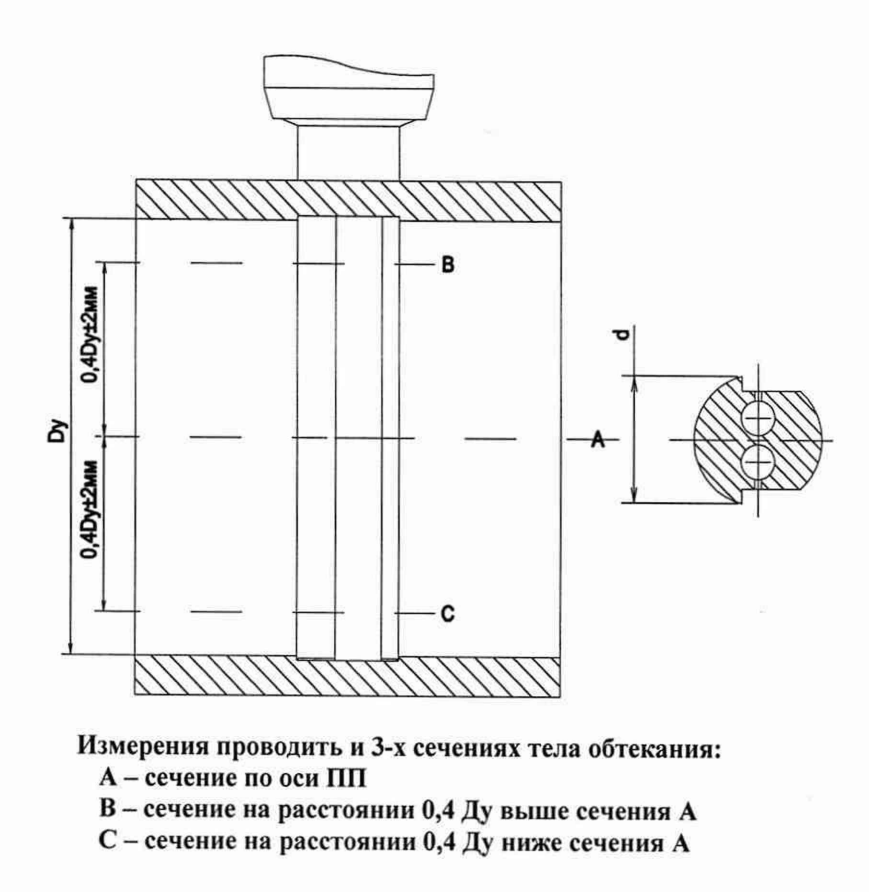

Рисунок Б.З. Схема измерения характерного размера «d» тела обтекания ИРВИС-КЗОО-Пар-ДДП

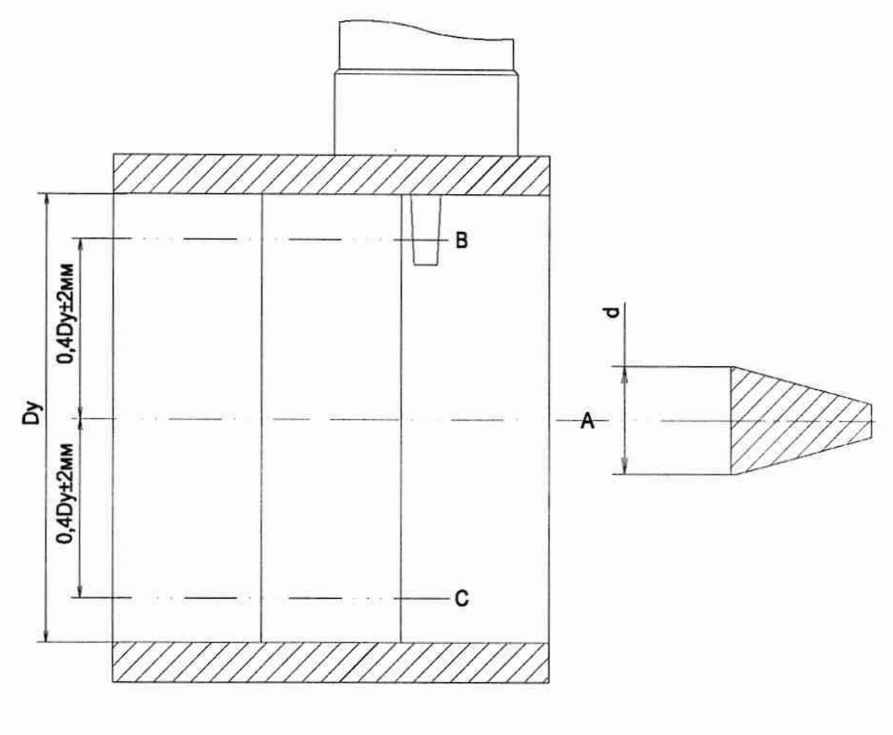

Измерения проводить и 3-х сечениях тела обтекания: А - сечение по оси ПП

В - сечение на расстоянии 0,4 Ду выше сечения А

С - сечение на расстоянии 0,4 Ду ниже сечения А

Рисунок Б.4. Схема измерения характерного размера «d» тела обтекания ИРВИС-КЗОО-Пар-ДИМ